### Customer Experiences:

Monitoring and Managing z/VM, Linux on z Systems and LinuxONE

1 Customer Experiences Managing  $\mathcal{A}$  and Linux on  $\mathcal{A}$  and Linux on  $\mathcal{A}$  and  $\mathcal{A}$ 

Tracy Dean in IBM tld1@us.ibm.com

June 2019

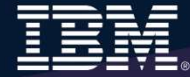

### Notices and disclaimers

- Notices and disclaimers<br>
≻ Copyright © 2017 by International Business Machines Corporation (IBM). No part of this document may be reproduced or<br>
transmitted in any form without written permission from IBM.<br>
Disclose the c
- Contract with IBM.
- **Stices and disclaimers**<br>
Copyright © 2017 by International Business Machines Corporation (IBM). No part of this document may be<br>
transmitted in any form without written permission from IBM.<br>
C. Government Users Restricted Notices and disclaimers<br>
in Copyright © 2017 by International Business Machines Corporation (IBM). No part of this document may be reproduced or<br>
u.s. Government Users Restricted Rights — use, duplication or disclosure re **INDERET AND ACTION IN THE SET AND ACTION IN THE SET AND ACTION IN THE SET AND ACTION IN THE SET AND ACTION IN THE SET AND ACTION IN THE SET AND ACTION IN THE SET AND ACTION IN THE SET AND AND INTEREST AND A DETERMINED IN between reviewed for accuracy as of the date of initial publication** (IBM). No part of this document may be reproduced or transmitted in any form without written permission from IBM.<br>The date of the date of initial public **Copyright © 2017 by International Business Machines Corporation (IBM). No part of this document may be reproduced or transmitted in any form without written permission from IBM.<br>U.S. Government Users Restricted Rights — u** warranty, either express or implied. In no event shall IBM be liable for any damage arising from the use of this information, including but not limited to, loss of data, business interruption, loss of profit or loss of opportunity.<br>IBM products and services are warranted according to the terms and conditions of the agreements under w **Iffices and disclaimers**<br>
Copyright © 2017 by International Business Machines Corporation (IBM). No part of this document may be reproduced or<br>
transmitted in any form without written permission from IBM.<br>
U.S. Government provided. IBM products are manufactured from new parts or new and used parts. **In some cases, a product may not be new and may have been previously installed. In applement any be reproduced or transmitted in any form without written permission from BM.<br>
L.S. Government Users Restricted Rights — use,** Any statements regarding to the term and the statements regarding IBM's future direction in the society of the society of the society of the society of the society of the society of the society of the society of the societ **Notices and disclaimers**<br>
For contribute any form without written permission from IBM.<br>
Performance data contained in any form without written permission from IBM.<br>
Discrements the street of Repubble to the contract with **CCCCS AND GISCIAIMETS**<br>Copyright © 2017 by International Business Machines Corporation (IBM). No part of this document may be reproduced or<br>transmitted in any form without written permission from IBM.<br>U.S. Government User Copyright © 2017 by International Business Machines Corporation (IBM). No part of this document may be reproduced or<br>transmitted in any form without written permission from IBM.<br>
Contract with IBM.<br>
Contract with IBM.<br>
Con References in this document of the mattern preferences of form in BM.<br>
The margin comment to IBM provident with the permission from iBM.<br>
10.5. Government to IBM products within the mattern preferences in formation relat Copyright © 2017 by International Business Machines Coropration (IBM). No part of this document may be reproduced or<br>U.S. Government Users Restricted Rights — use, duplication or disclosure restricted by GSA ADP Schedule<br>C W. S. Government Users Restricted Rights — use, duplication or disclosure restricted by GSA ADP Schedule<br>
Contract with IBM.<br>
Information in these presentations (including information relating to products that have not yet Contract with IBM. The presentations (including information relating to products that have not yet been amounced by IBM) has<br>been reviewed for accuracy as of the date of initial publication and could include unintentional Information in these presentiations (including information relating to products that have not yet been announced by [BM]<br>here reviewed for accuracy as of the date of initial publication and could include unintentional tech been reviewed for accuracy as of the date of initial publication and coluli michde uniterational technical or the customer is distributed "as is" without any<br>werently, other express or reminded. In rol event stall tilts t errors. IBMs shall have no responsibility to update this information. This document is distributed that incomputed this information, interpretation, including particularly the the interpretation, including but not limitled
- 
- without notice.
- presented<br>as illustrations of how those customers have used IBM products and

vary.

- 
- necessarily reflect the<br>views of IBM. All materials and discussions are provided for informational purposes only, and are neither intended to, nor nformation, including but hot limited to, loos of data, business interruption, loos of profit or loos to poportunity.<br>His products are manufactured from new parts or new and used parts.<br>
How products are manufactured from IBM products and services are warranted according to the terms and conditions of the agreements under when provided.<br>
How products are manufactured from new parts or new and used parts.<br>
IIn some cases, a product may one t
- customer's business and any actions<br>the customer may need to take to comply with such laws. IBM does not provide legal advice or represent or warrant that its

### Notices and disclaimers continued

- **Notices and disclaimers continued**<br> **Information concerning non-IBM products was obtained from the suppliers of those products, their<br>
published announcements or other publicly available sources. IBM has not tested those prices and disclaimers continued**<br>
Information concerning non-IBM products was obtained from the suppliers of those products, their<br>
published announcements or other publicly available sources. IBM has not tested those pr published announcements or other publicly available sources. IBM has not tested those products in<br>connection with this publication and cannot confirm the accuracy of performance, compatibility or any<br>other claims related t **other continues and disclaims related to non-IBM products** was obtained from the suppliers of those products, their published announcements or other publicly available sources. IBM has not tested those products in connect **bitices and disclaimers continued**<br>Information concerning non-IBM products was obtained from the suppliers of those products, their<br>published annonucements or other publicly variable sources. IBM has not tested those prod **products and disclaimers continued**<br>
Information concerning non-IBM products was obtained from the suppliers of those products, their<br>
published announcements or other publicly available sources. IBM has not tested thos expressly disclaims all warranties, expressed or implied, including but not limited to, the implied warranties of merchantability and fitness for a particular, purpose. The provision of the information of the intended to, and the intended in the intended with this published anon contain the accuracy of performance compatibility or any connection with this publication and cannot confirm t **prices and disclaims** for Philosopher and the suppliers of those products, their published annoncerants or other publicly available sources. IBM has not leaded tose products in connection with this publication and cannot **Notices and disclaimers continued**<br>
<br> **Motices and disclaimers continued**<br>
<br>
<br> **Motion Context (Alternative Scheme)**<br>
<br>

<br> **Motion Context (Alternative Scheme) and Context (Alternative Scheme) and the context of the prod**
- 
- **btices and disclaimers continued**<br>Information concerning non-IBM products was obtained from the supplers of those products their published anonuc member of the public of a public system is a contract of the product in con **bticess and disclaimers continued**<br>Information concerning non-IBM products was obtained from the suppliers of those products, their<br>published amouncements of other publicly available sources. IBM has not tested those prod Smarter Commerce®, SoDA, SPSS, Sterling Commerce®, StoredIQ, Tealeaf®, Tivoli® Trusteer®, Unica®, urban{code}®, Watson, WebSphere®, Worklight®, X-Force® and System z® Z/OS, are trademarks of International Business Machines Information concerning non-IBM products was obtained from the suppliers of those products in<br>pointered amouncements or other public/available sources. IBM as not tested those products<br>in concerned to the suppliers of those munimation concerning inter-low products was outerained from the supposes of performance, compatibility or distinguishing and cannot confirm the accuracy of performance, compatibility of one HBM products. Questions on the www.ibm.com/legal/copytrade.shtml.

### Agenda

- What does "managing" include?
	- What tools or products can you use?
- $\triangleright$  Customer scenarios
	- Operational monitoring and automation
	- Performance monitoring
	- Backup and recovery
- $\triangleright$  Summary and reference information

### Agenda

### > A little fun

- What does "managing" include?
	- What tools or products can you use?
- $\triangleright$  Customer scenarios
	- Operational monitoring and automation
	- Performance monitoring
	- Backup and recovery
- $\triangleright$  Summary and reference information

### What is "Managing" and What Tools Can I Use?

6 Customer Experiences Managing z/VM and Linux on z Systems © 2015, 2019 IBM Corporation

### Administration and Provisioning

### Administer Linux guests/servers via GUI

- $\triangleright$  View of all servers graphically
- ▶ Run shell scripts against a server or group of servers
- $\triangleright$  Activate or deactivate a server or group of servers
- Login to server directly from GUI
- $\triangleright$  View and modify network connections

### Provision Linux guests/servers

- **▶ Across LPARs or machines**
- Memory and CPU
- Linux guests/servers via GUI<br>
ervers graphically<br>
reipts against a server or group of servers<br>
exercifiedty from GUI<br>
portained server or group of servers<br>
betwork connect to Servers<br>
→ Merwory and CPU<br>
→ Network conn Linux guests/servers via GUI<br>
ervers graphically<br>
ripts against a server or group of servers<br>
leactivate a server or group of servers<br>
decrived from GUI<br>
portion Linux guests/servers<br>
> Across LPARs or machines<br>
> Memory
- 
- Customize first boot before TCPI/IP initialized
- **▶ Customize cloning via REXX scripts**

### Administration and Provisioning

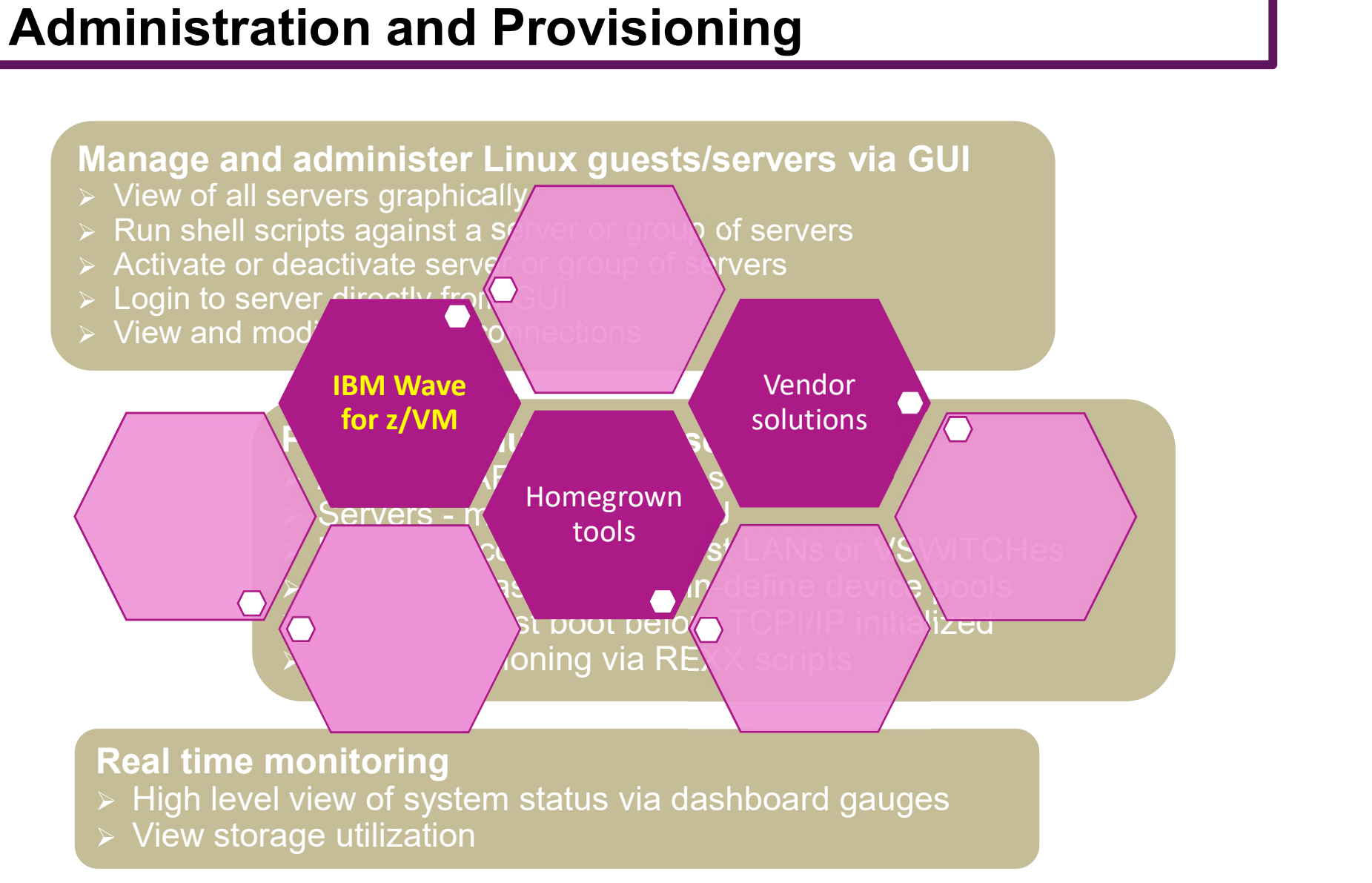

### Performance Monitoring and Automation

### Monitor performance based on best practices

- > Virtual CPU for each guest
- z/VM processor utilization
- $\triangleright$  Spin lock wait
- $\triangleright$  Virtual disk utilization
- $\triangleright$  Virtual storage utilization with V/R memory ratio
- $\triangleright$  Formation and size of eligible list
- Page and spool space utilization and I/O rates
- **DASD I/O and minidisk cache usage**
- $\triangleright$  Resource constraint analysis

### Use historical data to

- Understand capacity
- $\triangleright$  Size Linux guests for best performance in a hosted (shared) environment

### Performance Monitoring and Automation

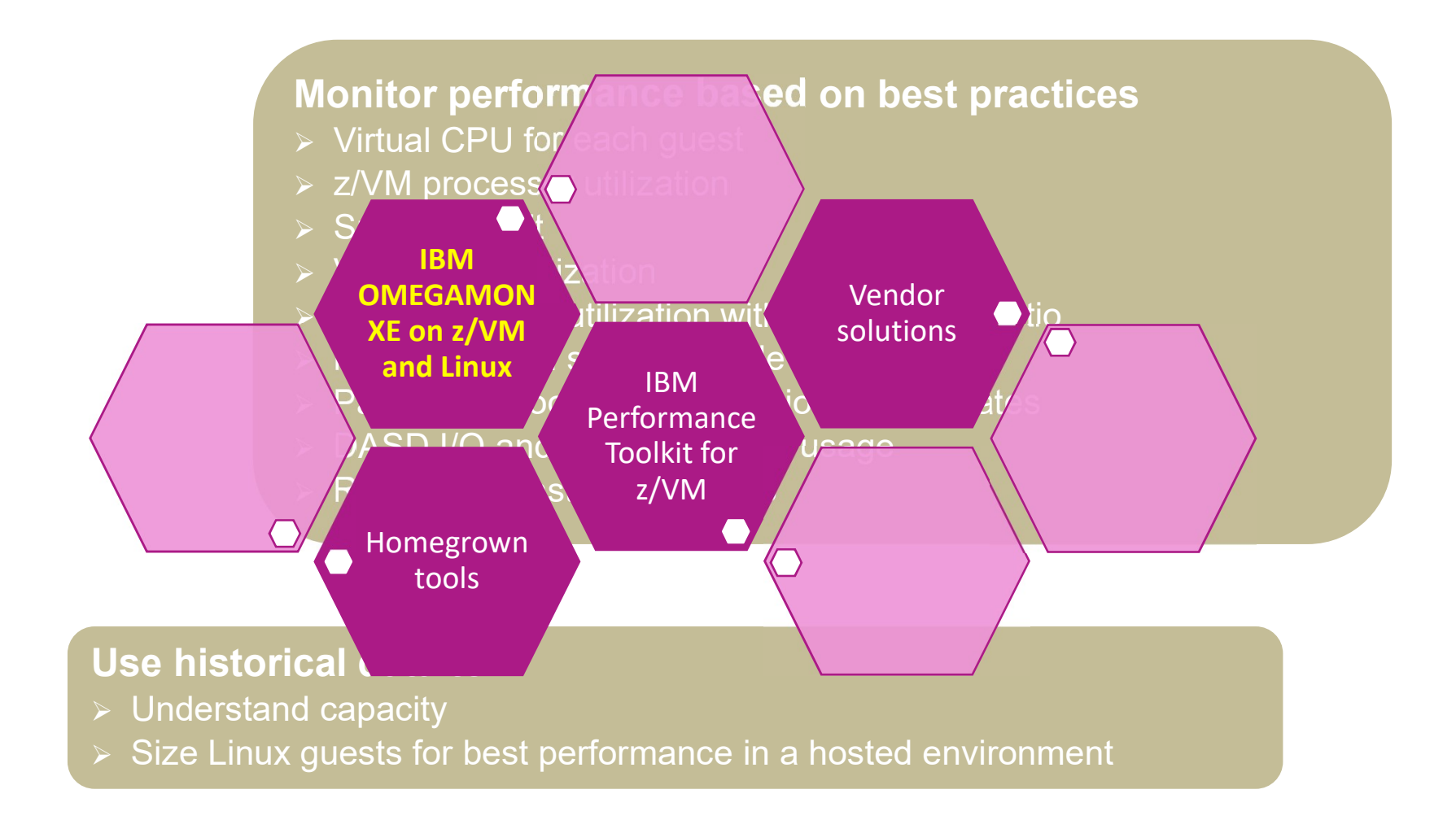

### Operational Monitoring and Automation

### Console monitoring and viewing

- Operations staff monitoring a central console of alerts
- System programmers debugging a problem on a guest or service machine
- Gather Data

**► Console log data available for audits or future reference** 

### Generate alerts and/or automatically recover from

- Abend, termination, or error messages
- $\triangleright$  Service machine disks approaching full
- Critical user IDs or guests being logged off or entering error state
- > Spool and/or page space approaching full

### Schedule automated system maintenance procedures

- Spool cleanup based on policies
- Minidisk cleanup (from logs), including archiving
- $\triangleright$  Orderly startup and shutdown
	- **► Relocation of critical guests to another SSI member**
- $\triangleright$  Backups of z/VM system

**React** 

Prevent

### Operational Monitoring and Automation

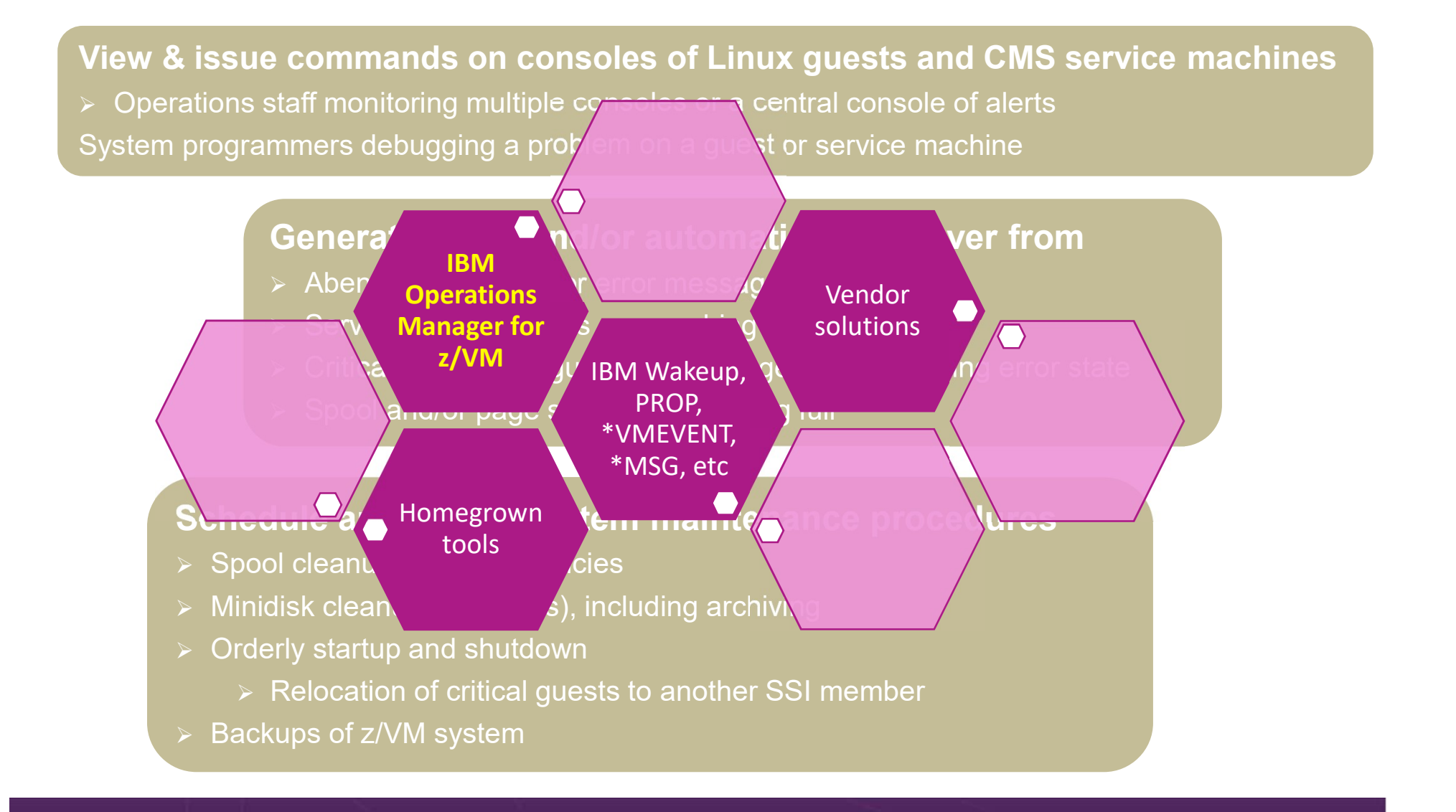

### Backup and Recovery of z/VM and Linux

### Image level backup of z/VM

- File level backup of z/VM data The same of the United States – Rexx EXECs, automation scripts, etc.<br>
The script of the Superior of the States – Rexx EXECs, automation scripts, etc.<br>
Tools – REXX EXECs, automation scripts, etc.
- Directory information
- Configuration files
- **≻Log files**
- $\triangleright$  Operating system  $\triangleright$  Tools REXX EXECs, automation scripts, etc.

### Image level backup of Linux guests

- **≻Operating system**
- **>Applications**
- Application data (maybe)

### File level backup of Linux guests

- Configuration files
- Log files
- $\triangleright$  Tools

### Backup and Recovery of z/VM and Linux

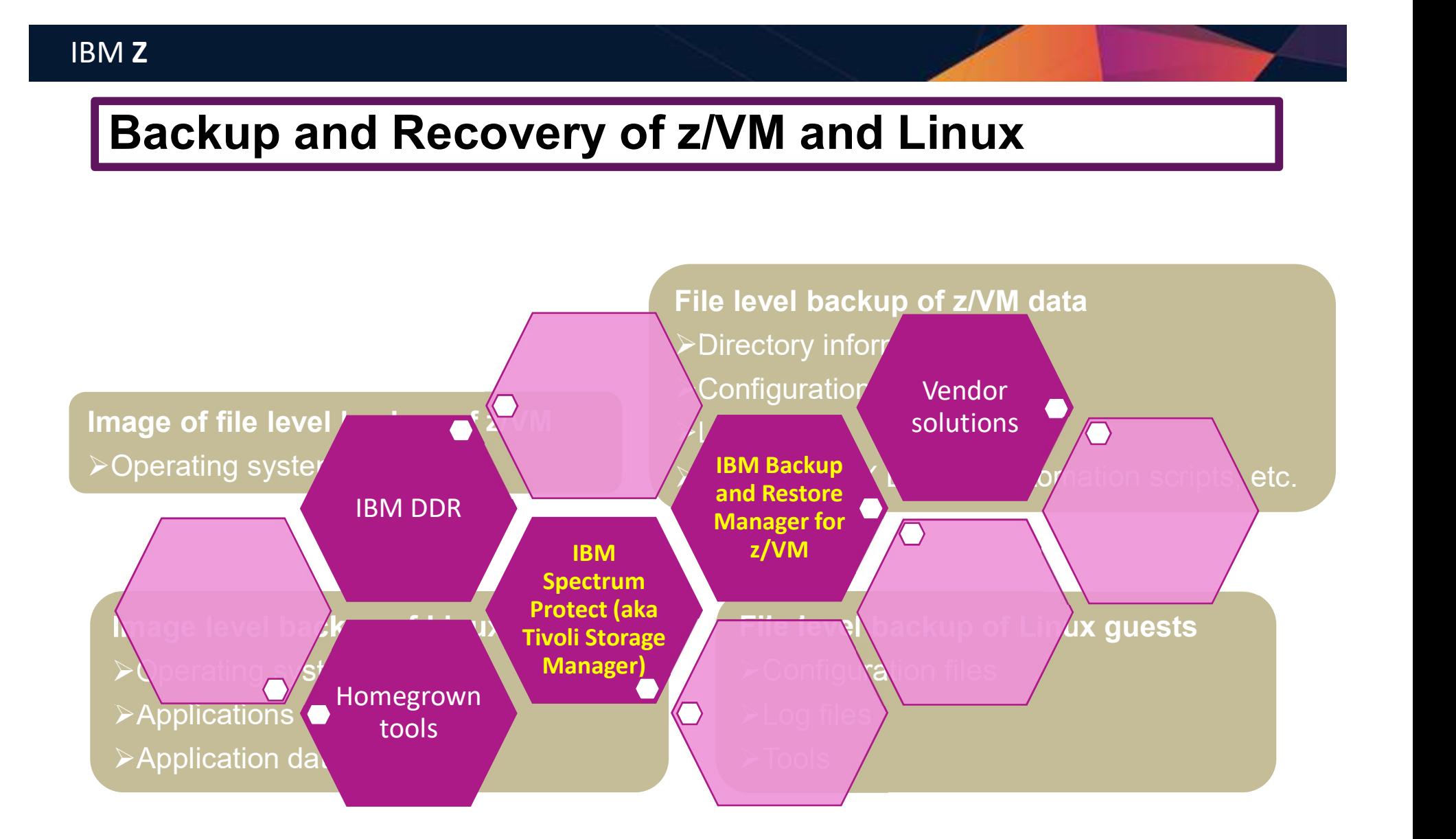

### Complete Solution for administration and management of the z/VM and Linux on z Systems environment

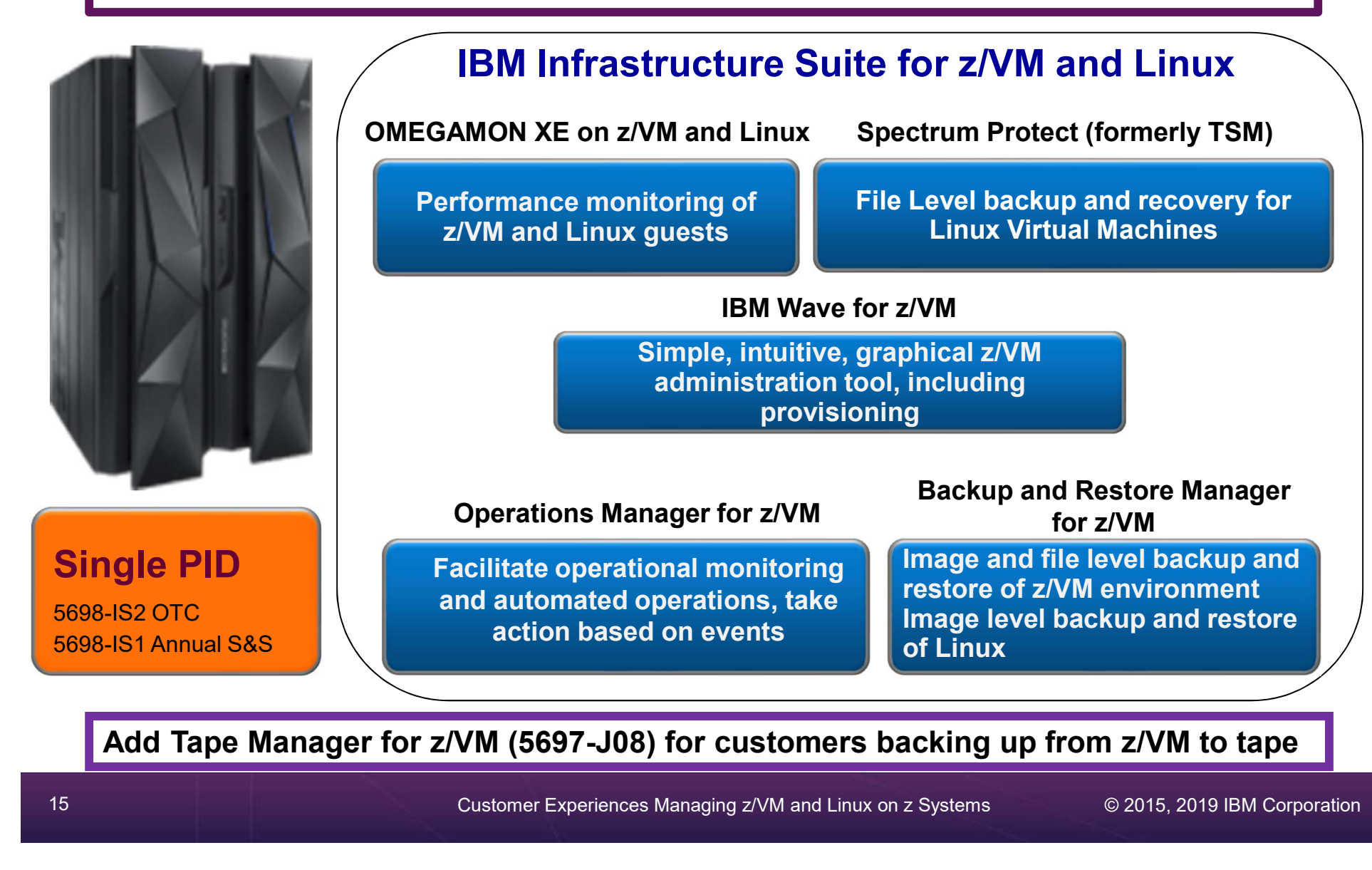

15 Customer Experiences Managing z/VM and Linux on z Systems © 2015, 2019 IBM Corporation

### Customer Scenarios

Operational Monitoring and Automation Performance Monitoring and Troubleshooting Backup and Recovery

16 Customer Experiences Managing z/VM and Linux on z Systems © 2015, 2019 IBM Corporation

### Error Messages on Linux IPL

### The Situation:

- During boot process, Linux file system is read-only
- Application needs read/write
	- But sometimes not until hours or days after boot<br>discovered **hours or days later** when application fails **Convertions**
- Error discovered hours or days later when application fails

Manager

### Initial solution

Write homegrown tool

Scan logs on a daily basis looking for error messages

### Final solution

Console monitoring tool

Write a rule looking for error message during boot process and take action immediately

### Error Message on z/VM IPL

### The Situation:

- Error messages on z/VM IPL
- Reason unknown to customer (new to z/VM)
- Frequencies impact on applications  $\begin{array}{ccc} \hline \text{N}_1 & \text{Operations} \end{array}$

Initial solution

### None

- Took photo of HMC with smartphone
- Show IBM and ask for help
	- EREP & Accounting disks full
- No knowledge of impact

### Final solution

Manager

### Monitoring tool

- Simple monitor setup
- Automatically monitor percent full
- Email someone who can follow documented procedures to save/archive data

### Send z/VM and Linux Alerts to z/OS

### The Situation:

- Extensive **automation** for **alerts** already running on **z/OS** 
	- Automation and operations teams trained there
- Want all mainframe alerts to be handled this way
- Need z/VM and Linux on z alerts included

**Operations** Manager

### Initial solution

### None

- z/VM and Linux alerts sent via email or to central console only
- Mainframe operations team not able to participate in enterprise solution

### Final solution

### Monitoring/automation tool

- Trigger alerts for z/VM and Linux events, messages, etc.
- Send via syslog writer to z/OS USS syslog
- Configure USS syslog to send all alerts from z/VM to z/OS syslog
- Enable existing z/OS automation

### Coordinate Application Shutdown with z/OS

### The Situation:

- Database on z/OS
- Application server on Linux on z
- Shutdown of database necessitates shutdown of application server

### Initial solution

- Manual coordination of shutdown
- •Inconvenient for system programmers/operations during non-business hours

### Final solution

**Operations** 

Manager

### Console monitoring tools

- System Automation on z/OS sends message to z/VM
- Automation on z/VM triggers application server shutdown
- Automation on z/VM sends message to z/OS when ready

### Resource Utilization Reports

### **OMEGAMON**

### The Situation:

- Linux admins misinterpret utilization of their virtual servers
- **Example 10**<br>
Linux admins misinterpret utilization of their virtual server Overwhelm support with (unnecessary) demands for accressurices<br>
Sysadmin tools don't show correct breakdown in a virtual server<br>
Sysadmin tools do • Overwhelm support with (unnecessary) demands for additional resources Fine Situation Supports<br>
The Situation:<br>
• Linux admins misinterpret utilization of their virtual servers<br>
• Overwhelm support with (unnecessary) demands for additional<br>
resources<br>
• Sysadmin tools don't show correct break
- 

### Initial solution

- Tools like TOP and others don't reflect the virtualized environment.
- Users get mixed information and make wrong conclusions.
- Misunderstanding between application owners, Linux admins, and system providers

### Final solution

### Monitoring tool

- Develop reports
	- CPU utilization max and average
	- Monthly memory utilization breakdown
- Linux admins and application owners satisfied they are getting necessary resources

### Maximum and Average CPU example

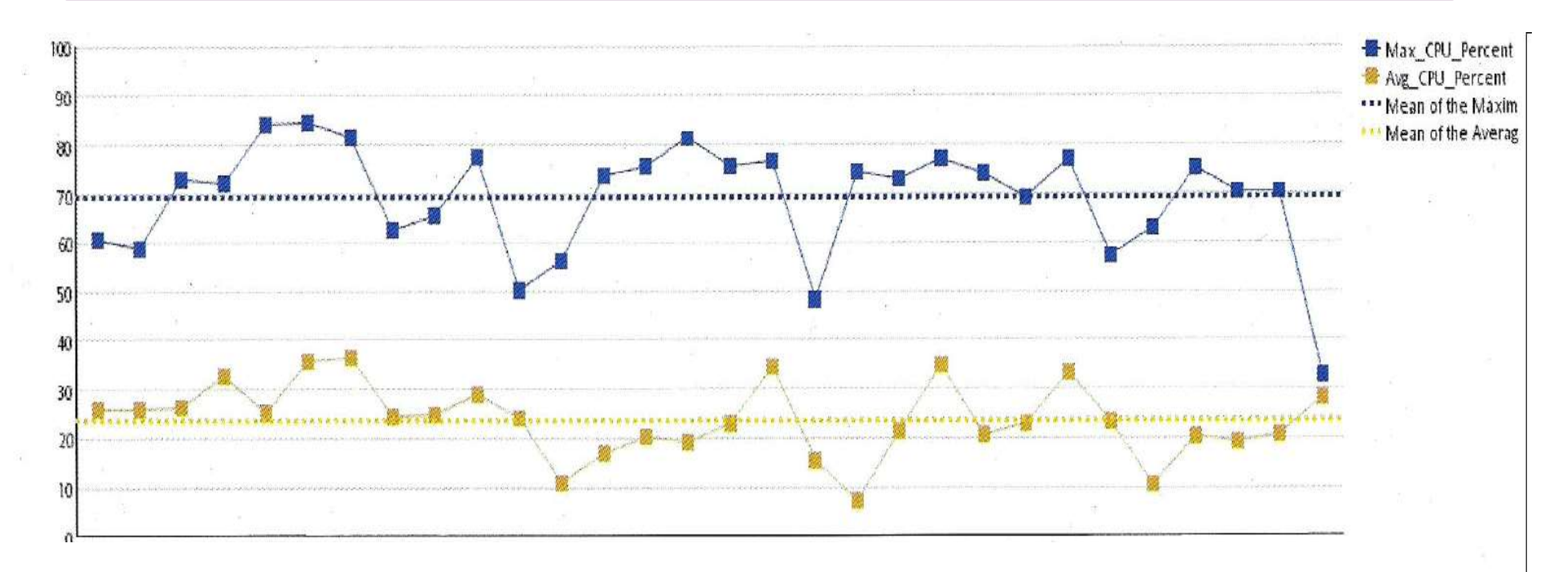

Legend:

Max\_CPU\_Percent: Avg\_CPU\_Percent: Mean of the Maximum: Mean of the Averages: AVG\_Main\_Memory\_Util: AVG\_Cache\_Used: AVG\_Page\_Alloc\_Rate: AVG\_Swap\_Used:

Maximum CPU for the day as a percent of the number of virtual CPUs Average CPU for the day as a percent of virtual CPUs 30 day average for Maximum CPU percentages 30 day average for the average CPU percentages Average main memory utilization for the day as a percent Average size of memory used to cache buffers in megabytes Average number of pages obtained from available list in 4 kilobyte pages per second The percent of swap space used.

### Average Linux Memory Breakdown Example

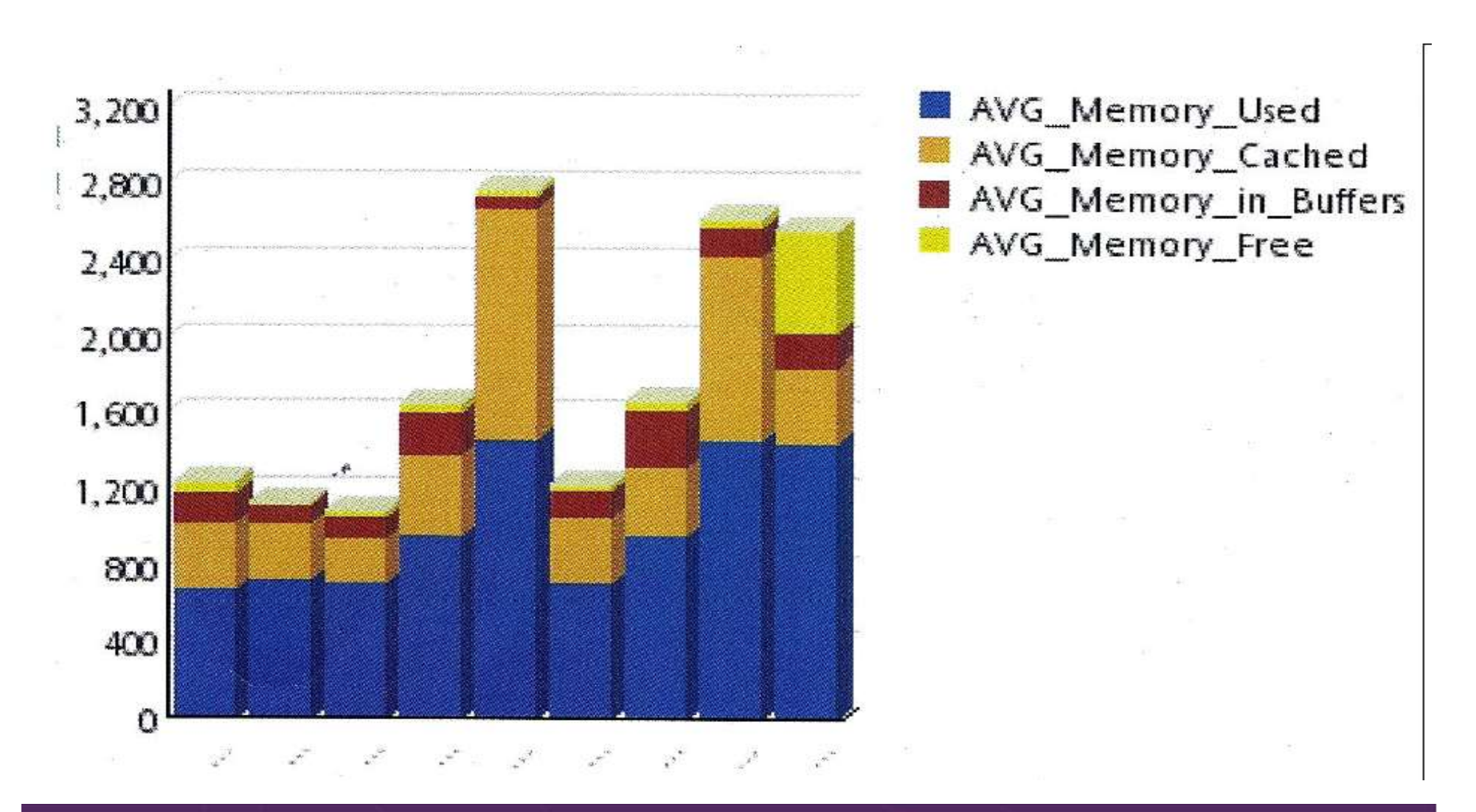

### Stopping and Restarting TCPIP

### The Situation:

- Want to "bounce" TCPIP server on z/VM on dev/test system
- No access to HMC or system console
- If issue shutdown or FORCE for TCPIP then lose TN3270 access to system

**Operations** Manager

### Initial solution

Find and coordinate with on-site operations staff who have system console or HMC access

### Final solution

### Monitoring & automation tool

- Monitor for CP event indicating TCPIP has logged off
- Automatically XAUTOLOG it (after 3-5 seconds)
- Easily bounce TCPIP as needed without relying on operations staff

### Shared Monitoring and Automation Across LPARs

### The Situation:

- Multiple z/VM LPARs not in same SSI cluster
- Similar monitoring and automation configuration on all LPARs
- Want to share monitoring and automation configuration across **LPARS** Operations and the contract of the contract of the contract of the contract of the contract of the contract of the contract of the contract of the contract of the contract of the contract of the contract of the con

### Manager

### Initial solution

### Manual processing

- Common configuration information maintained on one system
- Shared within SSI cluster
- Manually copied and reloaded on other LPARs

### Final solution

### Automated real-time sharing

- Shared read/only disk across non-SSI members
- Update configuration from single LPAR
- Automatically reload on all SSI and non-SSI systems

### Including Performance Data with z/OS Processes

### The Situation:

- Collecting performance data on z/VM (Performance Toolk<br>• All mainframe performance data processed on z/OS<br>• Want to include z/VM and Linux data<br>• Initial Solution<br>• Summarize PerfKit data<br>• Summarize PerfKit data<br>• FIP f • Collecting performance data on z/VM (Performance Toolkit)
	- All mainframe performance data processed on z/OS
	- Want to include z/VM and Linux data

**Operations** Manager

### Initial Solution

Manual processing each morning

Login and run commands to

- 
- FTP file to z/OS
- Erase file from z/VM

### Final solution

### Automated processing overnight

- Schedule commands to summarize data
- When complete, send message to z/OS
- z/OS: FTP file from z/VM
- z/OS: FTP message to z/VM indicating successful file retrieval
- z/VM: erase the file

### Sending Security Messages to Analytics

### The Situation:

- Enterprise policy of sending security-related messages to analytics platform
- z/VM logon/logoff and RACF login errors only logged in console log of **OPERATOR**
- Want z/VM security reporting to be "just like other platforms" **Operations**

Manager

### Initial solution

None

• No analytics and alerting of z/VM RACF-related activity

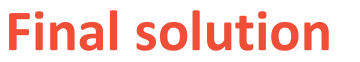

### Automation tool

- Automatically capture RACF logon/logoff messages on OPERATOR console
- Send to analytics platform in key/value pair format

### Unidentified Change in Performance

### The Situation:

- System performed at "normal" level for period of time
	- CPU utilization
- Over several days, steady increase until "new normal"
- No new applications or virtual servers
- Unknown cause

### Initial solution

Accept the new normal **Or Contract Contract Contract Contract Contract Contract Contract Contract Contract Contract Contract Contract Contract Contract Contract Contract Contract Contract Contract Contract Contract Contract Contract Contract** 

Dig through performance log data (MONITOR records or Performance ToolKit)

### Final solution

**OMEGAMON** 

- Change control, historical data collection and access
- Lock in on the period of time of the increase
- Find the specific virtual servers contributing to increase
- Review change control records

### On-Demand: Persistent Historical Views

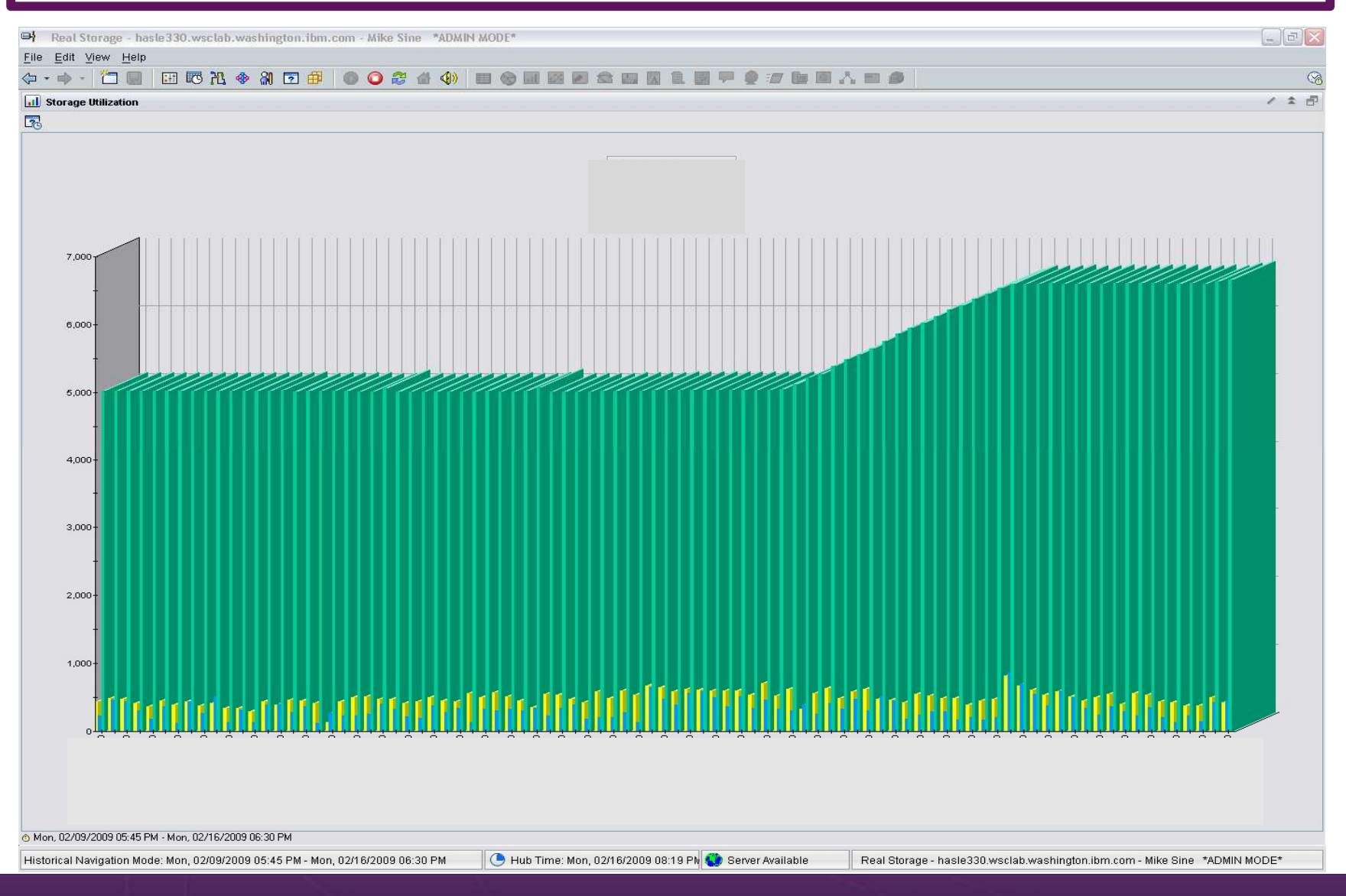

29 Customer Experiences Managing z/VM and Linux on z Systems © 2015, 2019 IBM Corporation

### Long Term Recovery of z/VM Files

### The Situation:

- Backups of z/VM volumes done from z/OS
- Retention is only a few weeks
- New release of z/VM installed by less experienced staff
- Some local customizations/automation not preserved
- Not available via z/OS backups due to short retention

Initial solution

### **Options**

- Keep volume backups on z/OS for months instead of weeks
	- Additional unnecessary data retained longer on tape
	- Tedious file level recovery
- Re-do all customizations from memory (or with help from IBM)

### Final solution

### File level backup and recovery

- Weekly full backups and daily Final solution<br>
The served Manager<br>
Timal solution<br>
Timal solution<br>
Timal solution<br>
Timal solution<br>
Timal solution<br>
Ile level backup and recovery<br>
Weekly full backups and daily<br>
incrementals of all z/VM log files<br>
and cust and customizations
- Retain months or years without large amounts of tape or DASD

Backup and

Restore

Manager

# MZ<br>System Abend with No Console Data

### The Situation:

- Legacy best practice of spooling consoles
- System abends
- IPL with warm start unsuccessful or not possible
- No console data to review what happened leading up to abend
- Dump data only

### Initial solution

IPL cold start and hope for the best

### **Or** the contract of the contract of the contract of the contract of the contract of the contract of the contract of the contract of the contract of the contract of the contract of the contract of the contract of the contr

IPL cold start and dig through dump data

### Final solution

**Operations** 

Manager

Console monitoring tool

IPL cold start and review console data written in one log file on disk

### Spool and Page Space Full

### The Situation:

- Spool and page space fill up
- System abends
- Unplanned outage

### Initial solution

### Homegrown tool

- Create a service machine running WAKEUP
- Check spool and page space percent full on regular intervals
- Maintain service machine and code for this one function

### Final solution

**Operations** 

Manager

### Monitoring tool

- Simple monitor setup
- Watch for percent full to be within threshold range
- Watch for sudden growth
- Take action
- Easily add or change threshold or frequency
- Included in general monitoring/automation

### Central Operations Console

- Already have z/OS console in operations center
	- Alerts, important messages
	- Operations staff watching consoles and taking actions
- $\triangleright$  Want one console for all  $z/NM$  LPARs and Linux guests
	- Operations staff sees only important messages on central console
	- When needed can also look at full console of any specific user ID or guest
	- Can expand to include more LPARs as environment grows
		- Still a **single** console

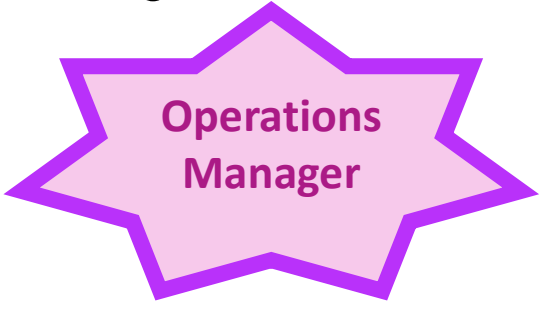

### Creating a Central Console Operations Console

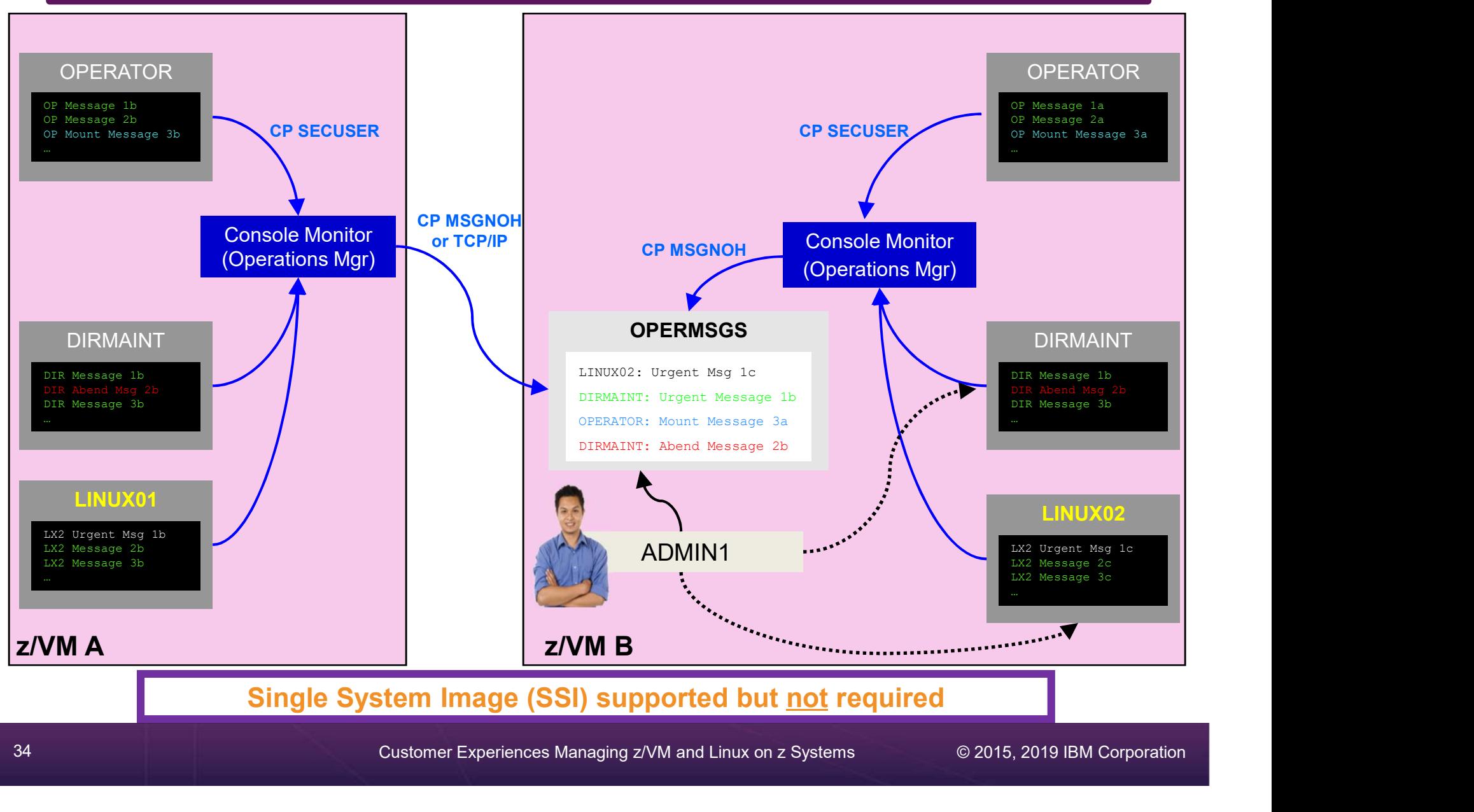

34 Customer Experiences Managing z/VM and Linux on z Systems © 2015, 2019 IBM Corporation

### Graceful Shutdown of z/VM from GDPS

### The Situation:

- Shutdown of z/VM LPAR included in GDPS processing
- Shutdown of Linux guests handled by GDPS
- Need graceful shutdown of z/VM without triggering monitoring and automation and the contract of the contract of the contract of the contract of the contract of the contract of the contract of the contract of the contract of the contract of the contract of the contract of the contrac

Manager

### Initial solution

### None

- GDPS handled shutdown of guests
- Shutdown of z/VM interfered with monitoring and automation

### Final solution

- Automated graceful shutdown
- GDPS signal triggers automation
- "Runtime" monitors and automation suspended/deactivated
- "Shutdown" monitors and automation resumed/activated

### Perform Weekly System Healthcheck

### The Situation:

- Need to monitor system for various thresholds
	- **Spool space filling up**
	- **Paging space filling up**
	- Disk full for several z/VM service machines or guest

### Initial solution

Logon weekly and go through checklist manually

> Check disk space Check page space Check spool space

Final solution

Automate regular monitoring and alerts

Email team if anything approaches threshold

**Operations** 

Manager

### Capturing Linux Log Data

### The Situation:

- z/VM console data being captured
- No Linux console data
- Linux log data stored locally on each guest
- Linux server crashes and corrupts file system
- No log data to debug/analyze the problem

### Initial Solution

### None

- No log data
- Concerned about too much data being captured on z/VM for Linux guests

### Final solution

**Operations** 

Manager

Capture Linux console & log data

- Console data captured on z/VM and forwarded to Splunk
- Syslog data sent directly to Splunk

### Painful Recovery of Critical z/VM Files

### The Situation:

- Backups of z/VM volumes done from z/OS
- Operational issue (aka user error) corrupts a configuration file
- Recovery is **tedious** and error-prone process
	- Restoring whole volume
	- Mapping a new minidisk to the right location on the volume
- Recovery very difficult if corrupted file is USER DIRECT

### Initial solution

Train people to make<br>
the structure of the magnitude of the magnitude of the magnitude of the magnitude of the magnitude of the magnitude of the magnitude of the magnitude of the magnitude of the magnitude of the magnitude backup copies before updating a file

### Final solution

File level backup and recovery ss<br>
location on the volume<br>
ISER DIRECT<br>
Final solution<br>
File level backup and<br>
recovery<br>
Weekly full backups and daily<br>
incrementals of all z/VM files

Weekly full backups and daily

**Backup** 

Manager

### Alert for Excessive CPU by Virtual Server

### The Situation:

- Dev/test environment
- 2 IFLs
- Using Performance Toolkit
- Single guest is looping, impacting other guests
- No alerting until someone complained

**OMEGAMON Operations** Manager

### Initial Solution

Set thresholds in Performance **Toolkit** 

Park Using Performance Toolkit<br>
Comparating until someone complained<br>
Data about CPU utilization in PerfKit logs<br>
Data about CPU utilization in PerfKit logs<br>
Threshold alert written to PerfKit logs<br>
No detailed Linux data<br> Threshold alert written to PerfKit log<br>
No detailed Linux data<br>
No detailed Linux data<br>
Notice to PerfKit log<br>
Threshold alert written to PerfKit log<br>
Notice allows about CPU utilization in PerfKit log<br>
Notice allows a cho No detailed Linux data

### Final solution

Use automation solution to send alerts to central alert system

Long term, still need enterprise performance monitor for z/VM and Linux

# Why <u>Was</u> an Application Running Slow

### The Situation:

- Application owner asks z/VM system programmer why application was running slow yesterday afternoon
- Application owner doesn't have the data he needs to research the problem

### Initial Solution

Look at performance data for z/VM and Linux guest

- Performance data pointed to Linux guest
- No application data

### Final solution

One performance monitoring solution for all layers

- **Hypervisor**
- Linux operating system
- **Application**

**OMEGAMON** 

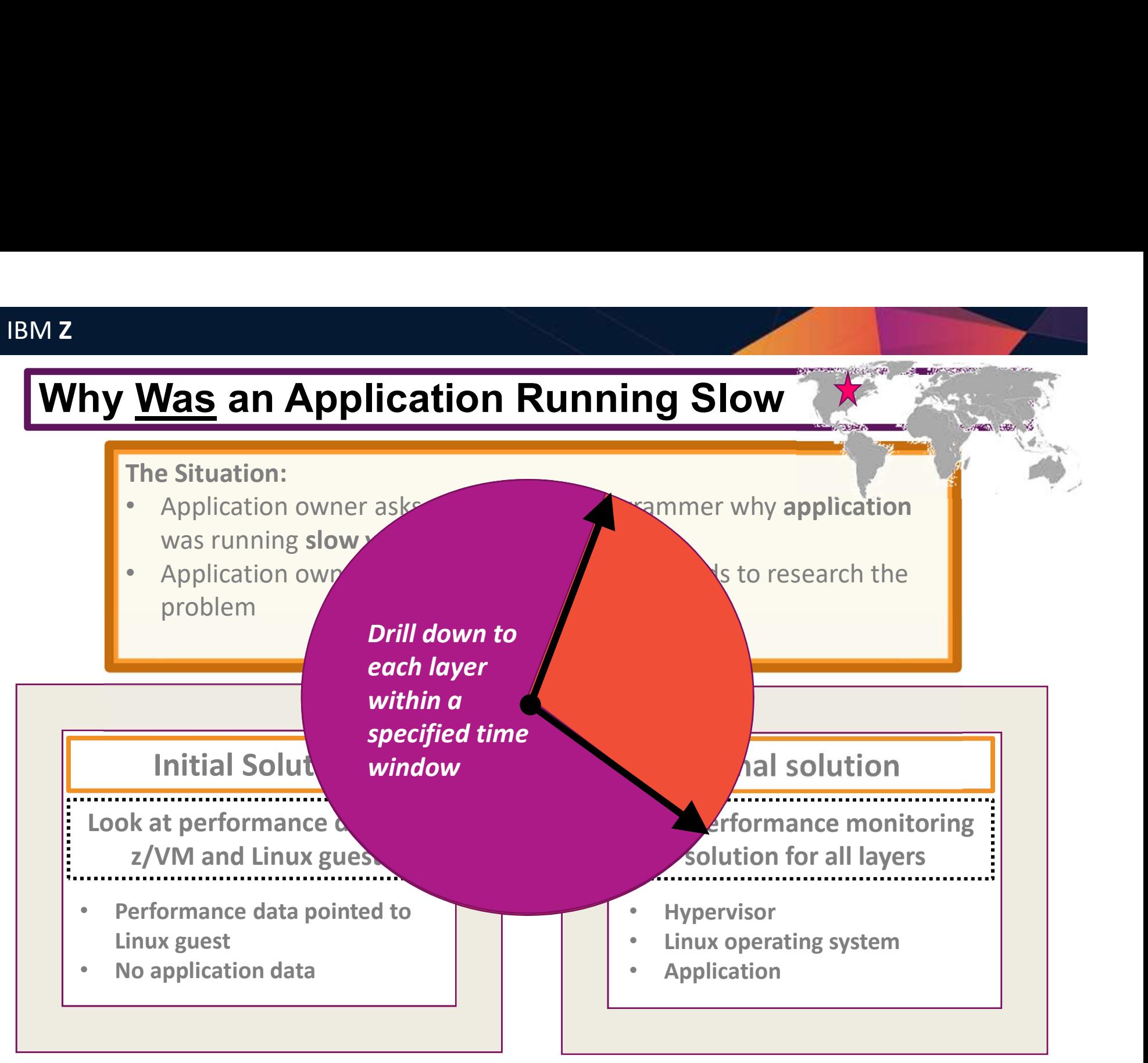

### Hypervisor (CP) Using 25% of CPU

### The Situation:

- Most monitoring focuses on CPU utilization overall
- Missing focus on **hypervisor's % of CPU** as a separate metric
	- How much is the hypervisor using?
	- What's the "overhead" of the hypervisor
- Best Practice is to investigate if hypervisor using > 10% of CPU
- One morning found hypervisor using 25% of CPU

### Initial solution

### None

- System CPU measured, while hypervisor (CP) specific numbers omitted
- Reactive steps only taken when performance issue arose

### Final solution

### Monitoring tool

- Automatically monitor CP % for threshold of 10%
- Once threshold is alerted, simple proactive drill down in tool reveals impact often before downstream performance impact is noticed

**OMEGAMON** 

### System Processor Utilization Workspace

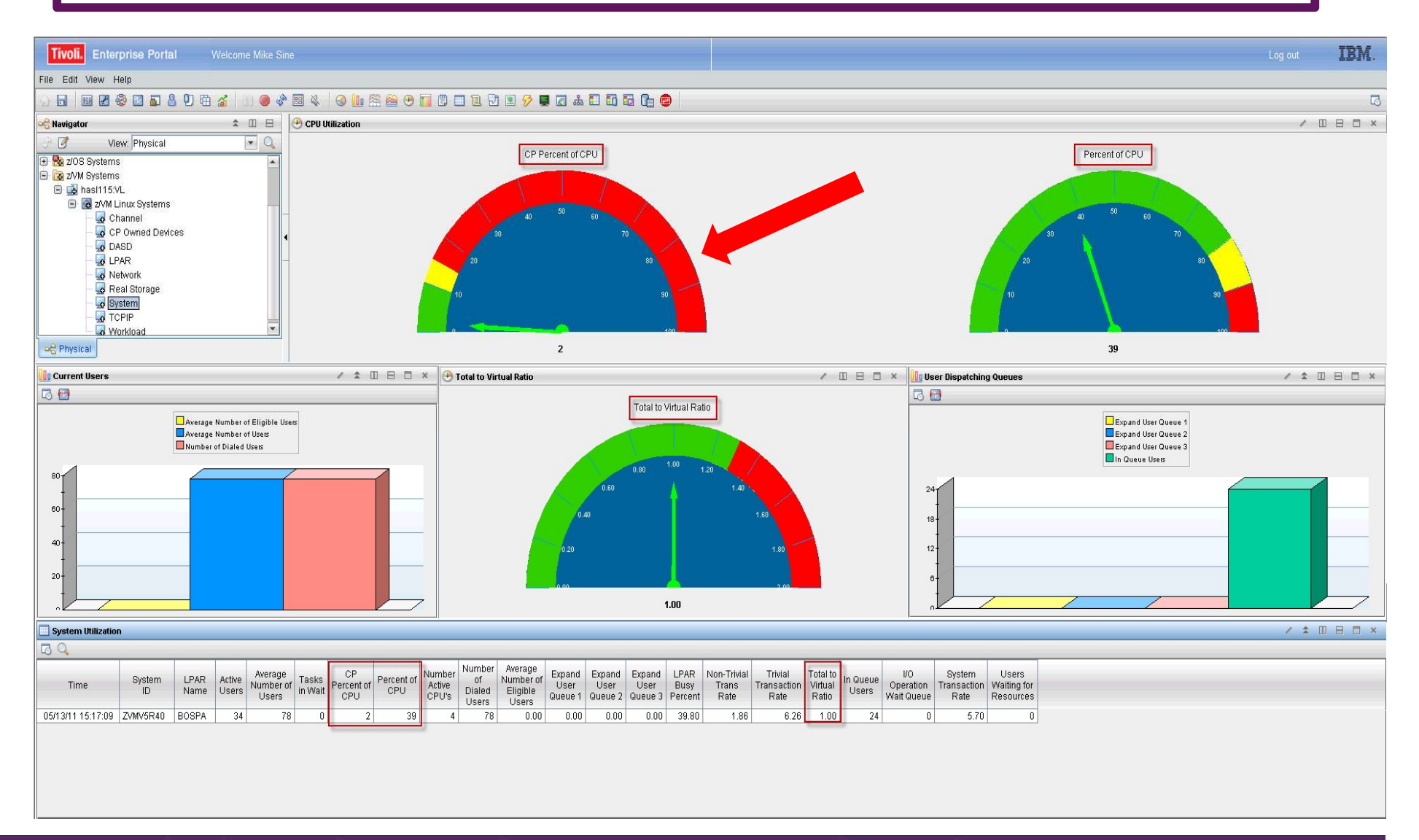

43 Customer Experiences Managing z/VM and Linux on z Systems © 2015, 2019 IBM Corporation

### z/VM Workload Workspace

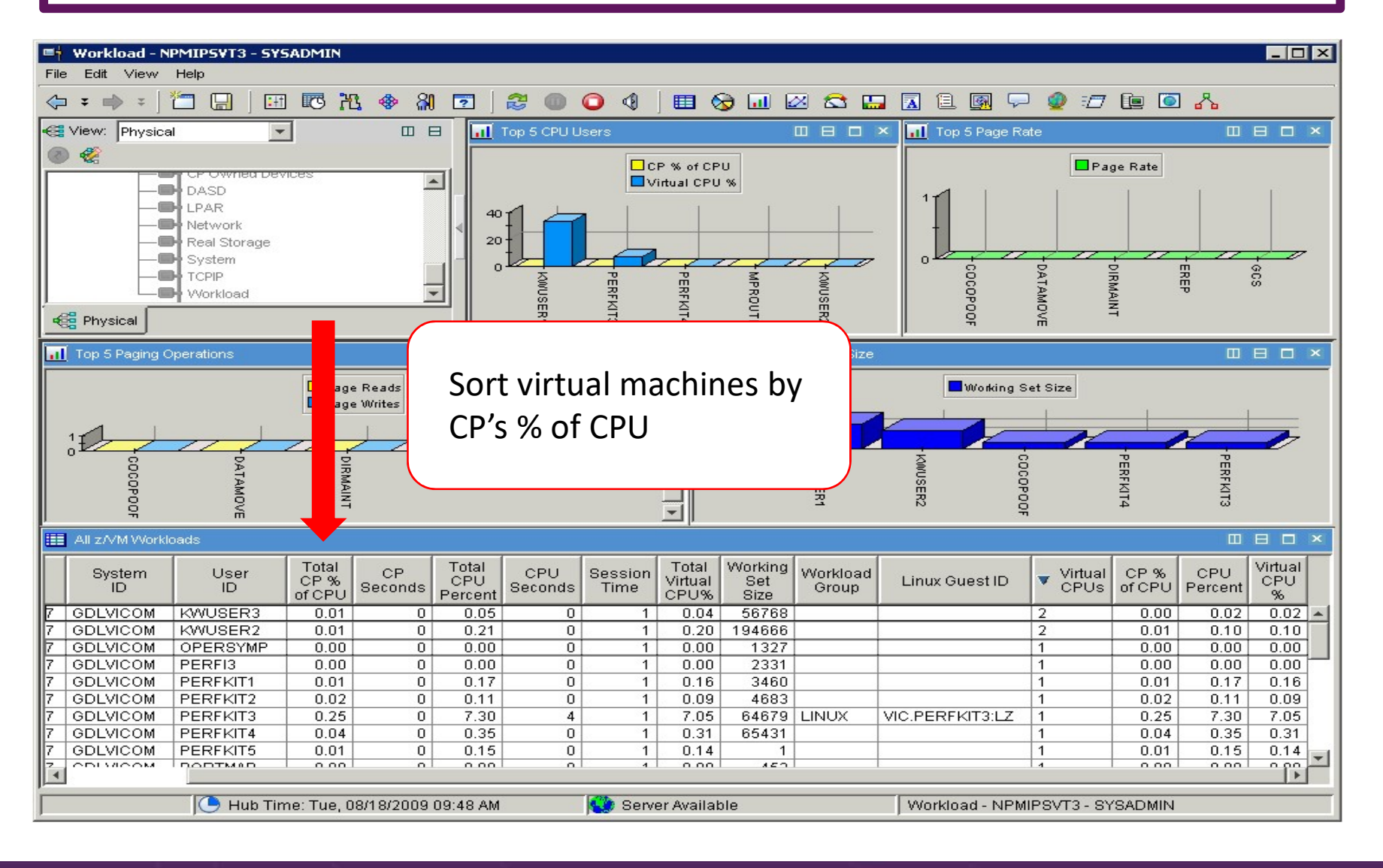

### Summary and Reference Information • Monitoring and **Reference Information<br>• Production (and dev/test) systems need<br>• Monitoring – operational and performance<br>• Automation<br>• Backup and recovery**

- $\triangleright$  Production (and dev/test) systems need
	-
	- Automation
	- Backup and recovery
- $\triangleright$  Real situations need to be addressed
	- Learn from others
- $\triangleright$  Solutions exist
- Demos available
- **► Contact** 
	- Tracy Dean, tld1@us.ibm.com

### IBM Infrastructure Suite for z/VM and Linux

- $\triangleright$  Bundle/suite of IBM products
- Tools needed to manage the z/VM and Linux on z Systems infrastructure MENTIFY 12020<br>
12020 Manufals Control and Suite Form Care and Control and Control of IBM products<br>
2020 Manufals Wiki – videos of product use/demos<br>
2020 Manufals Website:<br>
2020 Manufals Wiki – videos of product use/demos<br>
- Website:
	- https://www.ibm.com/us-en/marketplace/infrastructure-suite-zvm-and-linux
- - http://ibm.biz/Bd4up3
- $\triangleright$  IBMVM Mailing list:
	- http://listserv.uark.edu/archives/ibmvm.html

### Summary and Reference Information

- ▶ IBM Z IT Service Management newsletter
	- Arrives in your inbox once every two months
	- Announcements
	- Coming events
	- Resources
	- Includes: Operational Analytics, Automation, OMEGAMON, IMS Tools, CICS Tools, Storage Tools, z/VM Tools
	- Subscribe:

ibm.biz/zITSMNewsletterSubscribe

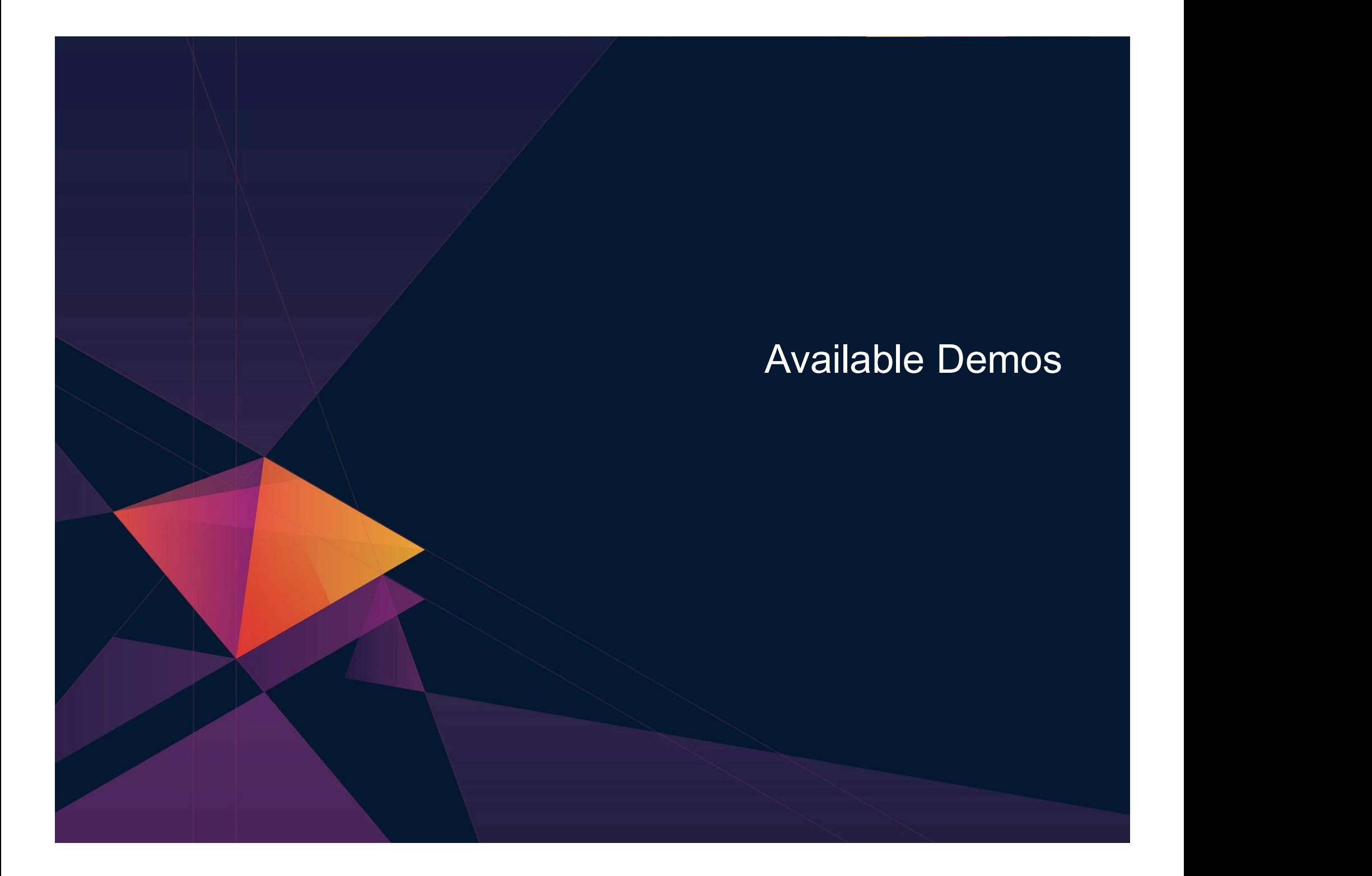

### Automation Demos Available **Automation Demos Available**<br>3. View consoles of Linux guests, Linux syslog data, and CMS user IDs or service machines<br>3. Send an e-mail based on a console message<br>3. Send an alert to Netcool/OMNIbus based on a console mes **LACT SERVICE SERVICES ANDIABLEM**<br>
View consoles of Linux guests, Linux syslog data, and CMS user IDs or service machines<br>
Send an e-mail based on a console message<br>
Send an alert to Netcool/OMNIbus based on a console mess

- 1. View consoles of Linux guests, Linux syslog data, and CMS user IDs or service machines
- 2. Send an e-mail based on a console message
- - a. Using POSTZMSG interface to Netcool/OMNIbus
	- b. Using SNMP interface to Netcool/OMNIbus
- 4. Send a message or email if spool approaches full
	-
	- b. Send an email if spool usage is too high on a single system
- 5. View and clean up spool files
- 6. Automated spool cleanup
- 7. Back up or archive DIRMAINT's log files when disk gets full
- 8. Process a file of test messages as a console
- 9. Process Linux syslog data as a console
- 10. Create a central operations console on one z/VM system
- 11. Create a central operations console across multiple z/VM systems
	- a. When the systems are in an SSI cluster
	- b. When the systems are not in an SSI cluster
- 3. Send an alert to Netcool/CMNIbus based on a console message, hold and unhold messages<br>
2. Using SNMP interface to Netcool/OMNIbus<br>
4. Send a message or email if spool approaches full<br>
4. Send a message or email if spoo a. Using POSTZMSG interface to Netcool/OMNIbus<br>
1. Using SMMP Interface to Netcool/OMNIbus<br>
4. Send a message or email if spool ausque is too high on any member of an SSI Cluster – see how spool files appear in SSI<br>
1. Se
- 
- 14. Send an email if page space approaches full
- 15. Monitor SSI connectivity between 2 cluster members
- 16. Suppress passwords on Linux consoles
- 16. Send an email if spool usage is too high on a single system<br>
16. View and clean up spool files<br>
17. Back up or archive DIRMAINT's log files when disk gets full<br>
17. Back up or archive DIRMAINT's log files when disk get

# Mz<br>Backup and Recovery – Demos Available<br>A. Performing an incremental backup

- A. Performing an incremental backup
- B. Restoring files from backup
- Backup and Recovery Demos Available<br>
A. Performing an incremental backup<br>
B. Restoring files from backup<br>
C. Back up and restore single and multiconfiguration users in an<br>
SSI environment<br>
D. Scheduling image backups of SSI environment
- D. Scheduling image backups of Linux guests
- E. Suspend and resume a guest as part of backup
- F. Reviewing a disaster recovery backup
- G. Reviewing data in the backup catalog for recovery

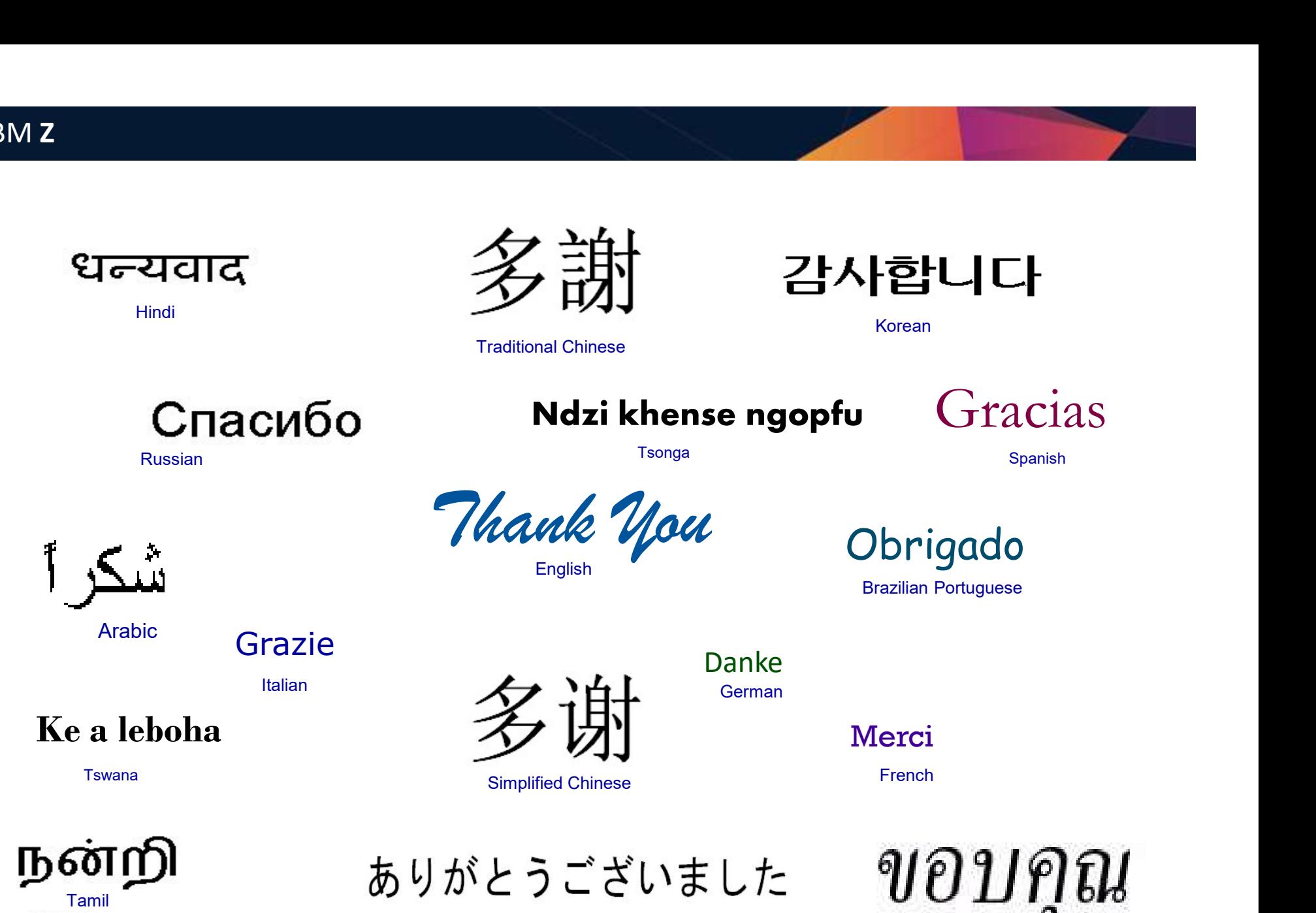

Japanese

Thai